**Vendor Access to PLUS**

## **Test Report Look up by Address,**

**Step 1.** Open Cross Connection Web Page and go to link in Download test report box.

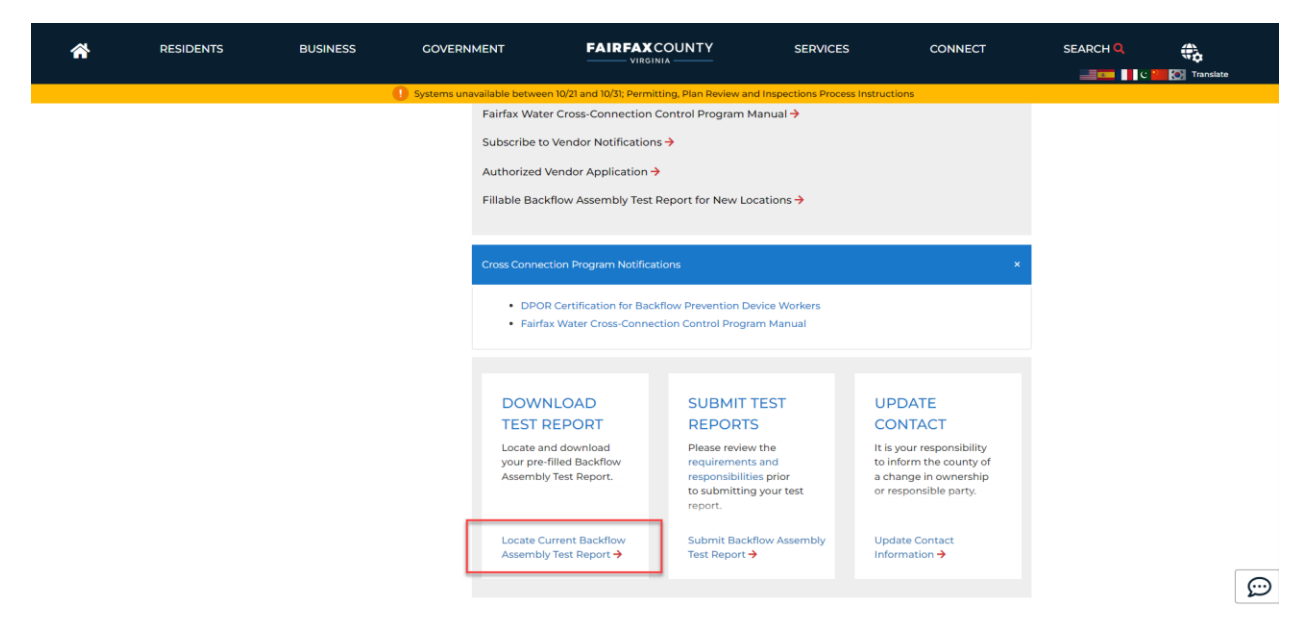

**Step 2.** Click on the building tab and scroll down to the General search

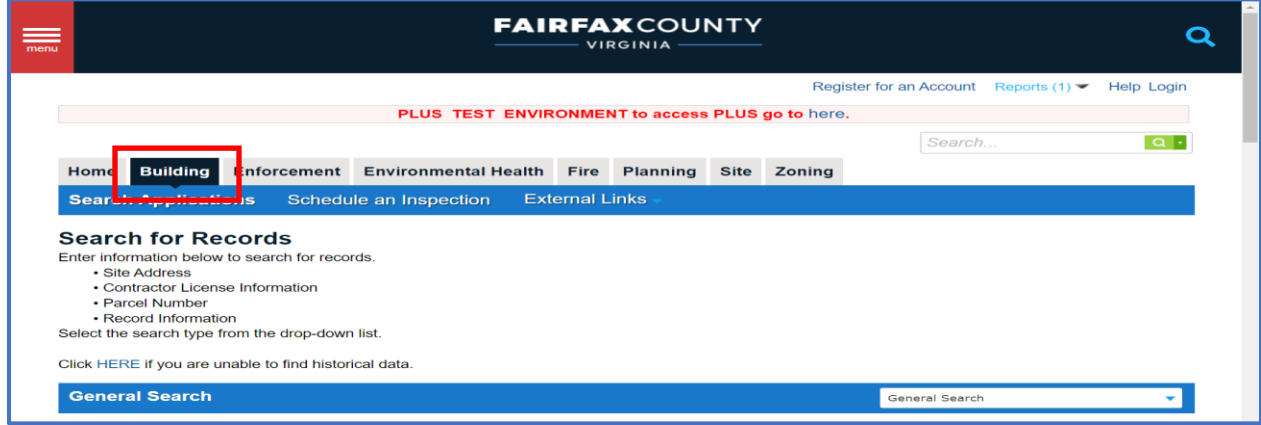

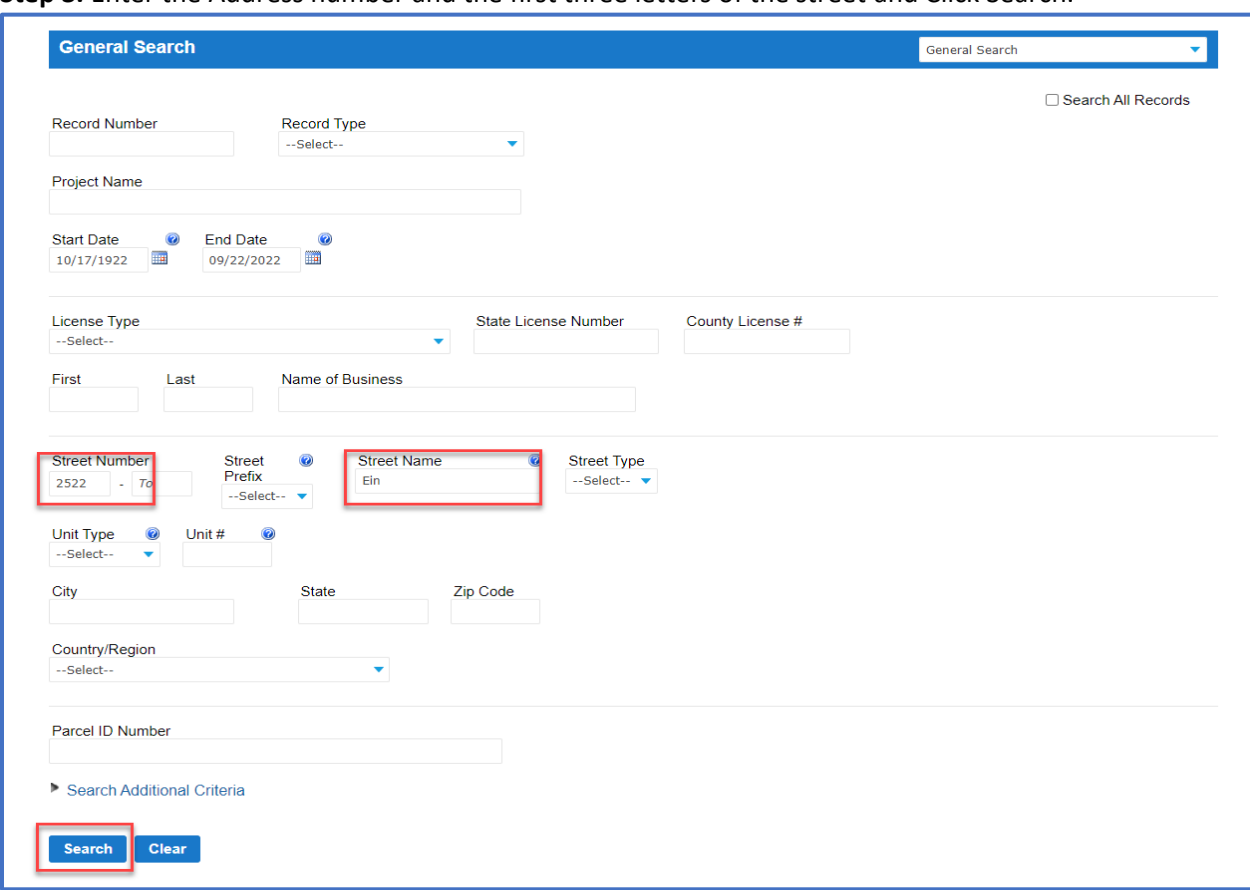

**Step 3.** Enter the Address number and the first three letters of the street and Click Search.

**Step 4.** Click on the Reports Link in the upper right corner and click Backflow Assembly Test Report

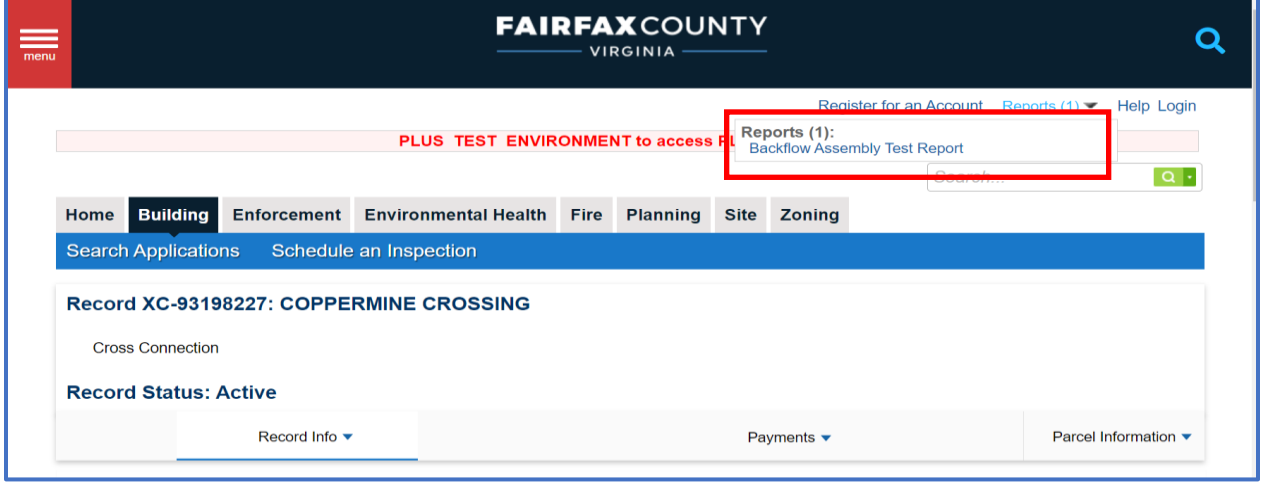

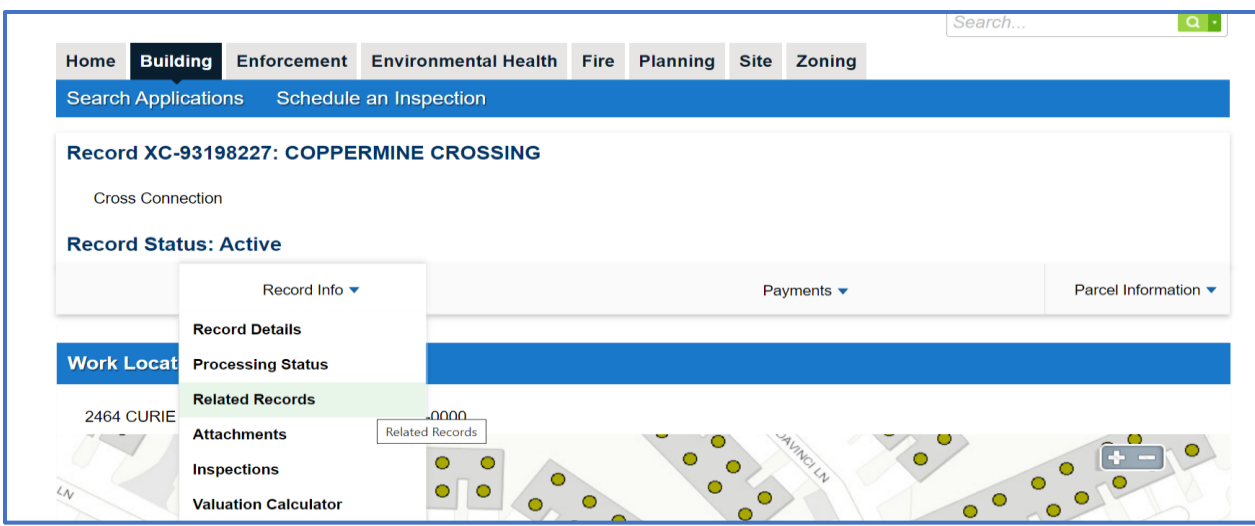

**Step 5.** For Related Record's Test Reports click on Record Info Tab and Click Related Records.

**Step 6.** Each Test Report will need to be downloaded individually by clicking view next to the Record and repeat Step 4.

| Record Info ▼                                     |                         | Payments $\blacktriangledown$ |                  |             | Parcel Information ▼ |
|---------------------------------------------------|-------------------------|-------------------------------|------------------|-------------|----------------------|
| <b>Related Records</b>                            |                         |                               |                  |             |                      |
| <b>View Entire Tree »</b><br><b>Record Number</b> | <b>Record Type</b>      | <b>Project Name</b>           | <b>Submitted</b> | <b>View</b> |                      |
| E XC-93198227                                     | <b>Cross Connection</b> | <b>COPPERMINE CROSSING</b>    | 11/14/2009       |             |                      |
| 로 XC-93200383                                     | <b>Cross Connection</b> | <b>COPPERMINE CROSSING</b>    | 11/14/2009       | <b>View</b> |                      |
| E XC-93200384                                     | <b>Cross Connection</b> | <b>COPPERMINE CROSSING</b>    | 11/14/2009       | <b>View</b> |                      |
| $\equiv$ XC-201460008                             | <b>Cross Connection</b> | <b>COPPERMINE CROSSING</b>    | 05/25/2020       | <b>View</b> |                      |
| 국 XC-201460009                                    | <b>Cross Connection</b> | <b>COPPERMINE CROSSING</b>    | 05/25/2020       | <b>View</b> |                      |
| 로 XC-201460011                                    | <b>Cross Connection</b> | <b>COPPERMINE CROSSING</b>    | 05/25/2020       | <b>View</b> |                      |
| 는 XC-201460012                                    | <b>Cross Connection</b> | <b>COPPERMINE CROSSING</b>    | 05/25/2020       | <b>View</b> |                      |
| E XC-201460013                                    | <b>Cross Connection</b> | <b>COPPERMINE CROSSING</b>    | 05/25/2020       | <b>View</b> |                      |
| 국 XC-201460014                                    | <b>Cross Connection</b> | <b>COPPERMINE CROSSING</b>    | 05/25/2020       | <b>View</b> |                      |
| $\equiv$ XC-201460015                             | <b>Cross Connection</b> | <b>COPPERMINE CROSSING</b>    | 05/25/2020       | <b>View</b> |                      |
| 도 XC-201460017                                    | <b>Cross Connection</b> | <b>COPPERMINE CROSSING</b>    | 05/25/2020       | <b>View</b> |                      |

Test Reports can also be retrieved by Clicking **Record info, Attachment's, first attachment and then open File** where it can be printed or saved.

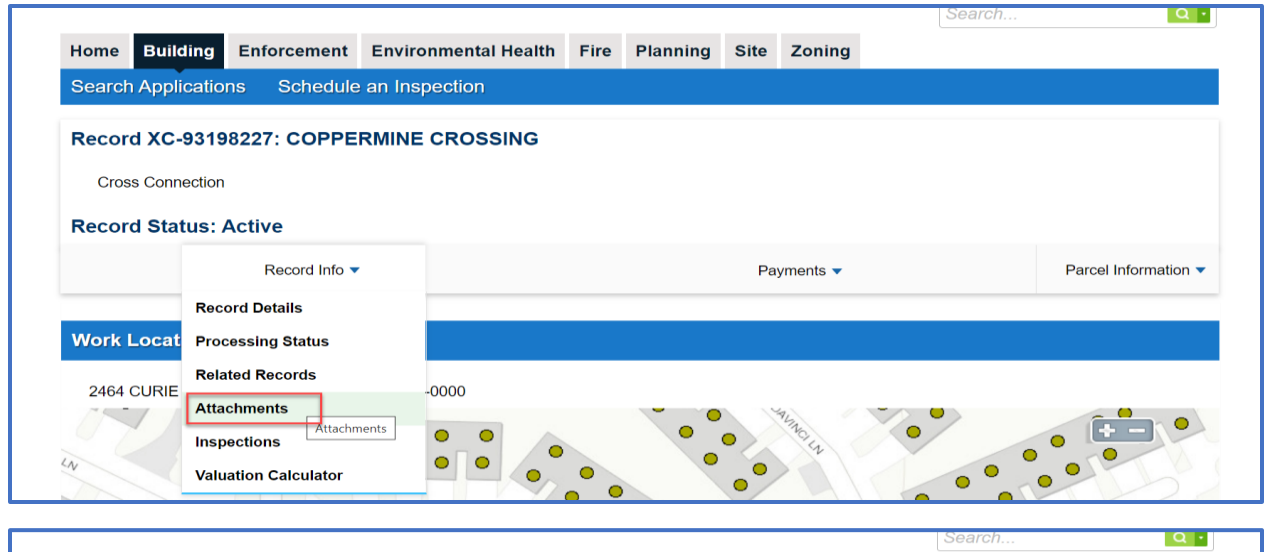

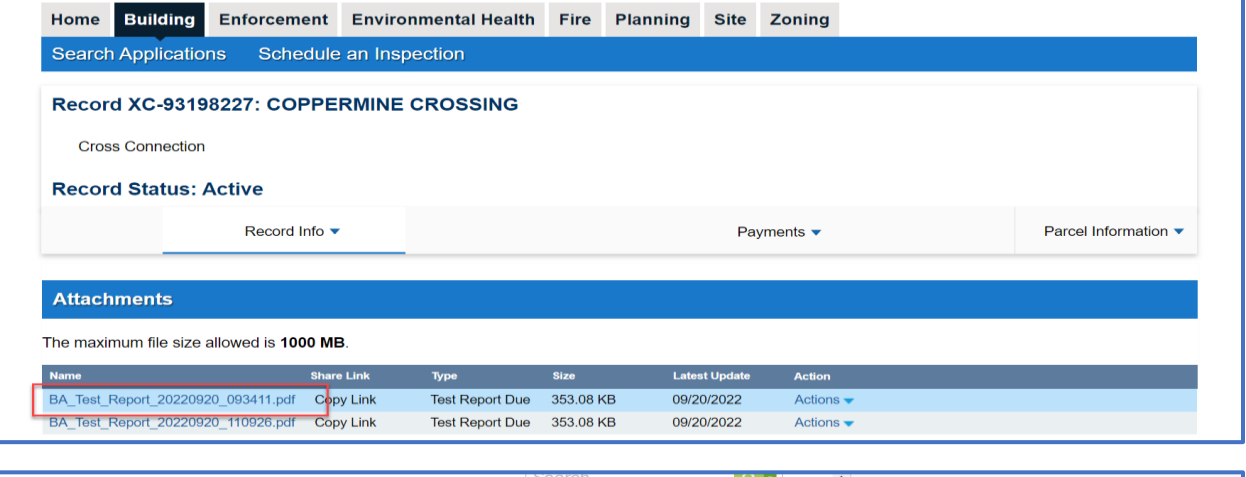

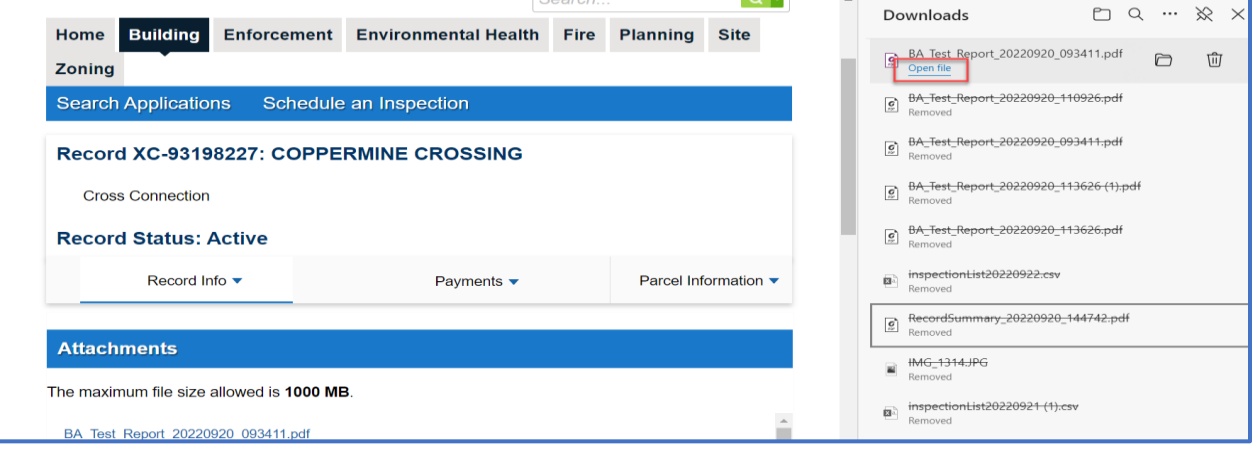